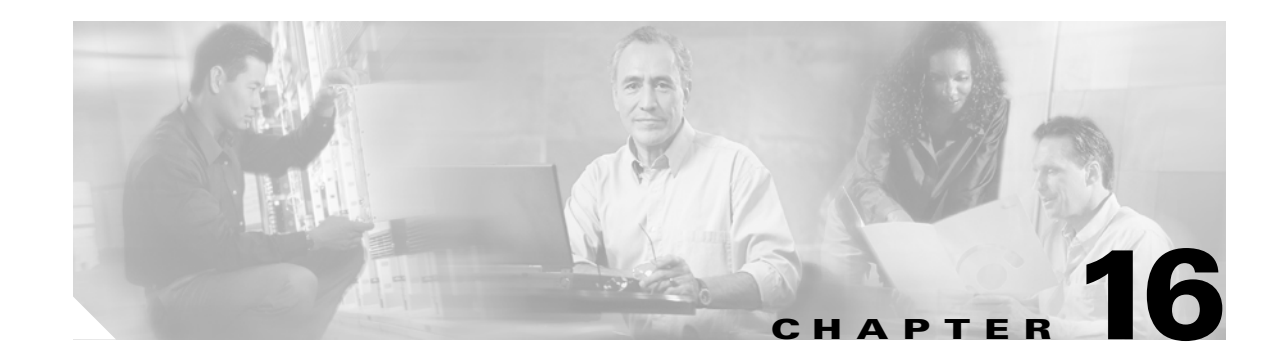

# **Configuring Fibre Channel Routing Services and Protocols**

Fabric Shortest Path First (FSPF) is the standard path selection protocol used by Fibre Channel fabrics. The FSPF feature is enabled by default on all Fibre Channel switches. Except in configurations that require special consideration, you do not need to configure any FSPF services. FSPF automatically calculates the best path between any two switches in a fabric. Specifically, FSPF is used to:

- Dynamically compute routes throughout a fabric by establishing the shortest and quickest path between any two switches.
- **•** Select an alternative path in the event of the failure of a given path.
	- **–** FSPF supports multiple paths.
	- **–** FSPF automatically computes an alternative path around a failed link. It provides a preferred route when two equal paths are available.

This chapter provides details on Fibre Channel routing services and protocols. It includes the following sections:

- **•** [FSPF Features, page 16-2](#page-1-0)
- **•** [FSPF Examples, page 16-2](#page-1-1)
- **•** [Configuring FSPF Globally, page 16-4](#page-3-0)
- **•** [Configuring FSPF for a Specific Interface, page 16-6](#page-5-0)
- **•** [Configuring Fibre Channel Routes, page 16-8](#page-7-0)
- **•** [Clearing FSPF Counters, page 16-9](#page-8-0)
- **•** [Broadcast Routing, page 16-10](#page-9-0)
- [In-Order Delivery, page 16-10](#page-9-1)
- **•** [Configuring Flow Statistics, page 16-14](#page-13-0)
- **•** [Displaying Routing and Forwarding Information, page 16-16](#page-15-0)
- **•** [Default Settings, page 16-20](#page-19-0)

Г

# <span id="page-1-0"></span>**FSPF Features**

FSPF is the protocol currently standardized by the T11 committee for routing in Fibre Channel networks. The FSPF protocol has the following characteristics and features:

- **•** Supports multipath routing.
- **•** Bases path status on a link state protocol.
- **•** Routes hop by hop, based only on the domain ID.
- **•** Runs only on E ports or TE ports and provides a loop free topology.
- **•** Runs on a per VSAN basis. Connectivity in a given VSAN in a fabric is guaranteed only for the switches configured in that VSAN.
- Uses a topology database to keep track of the state of the links on all switches in the fabric and associates a cost with each link.
- Guarantees a fast reconvergence time in case of a topology change. Uses the standard Dijkstra's algorithm, but there is a static dynamic option for a more robust, efficient, and incremental Dijkstra's algorithm. The reconvergence time is fast and efficient as the route computation is done on a per VSAN basis.

# <span id="page-1-1"></span>**FSPF Examples**

This section provides examples of topologies and applications that demonstrate the benefits of FSPF.

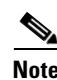

**Note** The FSPF feature can be used on any topology.

### **Fault Tolerant Fabric**

[Figure 16-1](#page-1-2) depicts a fault tolerant fabric using a partial mesh topology. If a link goes down anywhere in the fabric, any switch can still communicate with all others in the fabric. In the same way, if any switch goes down, the connectivity of the rest of the fabric is preserved.

<span id="page-1-2"></span>*Figure 16-1 Fault Tolerant Fabric* 

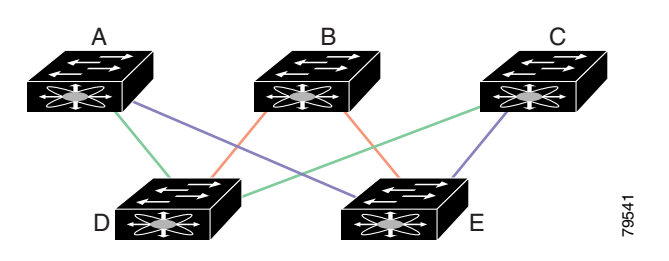

For example, if all links are of equal speed, the FSPF calculates two equal paths from A to C: A-D-C (green) and A-E-C (blue).

 $\mathbf{I}$ 

### **Redundant Links**

To further improve on the topology in [Figure 16-1,](#page-1-2) each connection between any pair of switches can be replicated; two or more links can be present between a pair of switches. [Figure 16-2](#page-2-0) shows this arrangement. Because switches in the Cisco MDS 9000 Family support PortChanneling, each pair of physical links can appear to the FSPF protocol as one single logical link.

By bundling pairs of physical links, FSPF efficiency is considerably improved by the reduced database size and the frequency of link updates. Once physical links are aggregated, failures are not attached to a single link but to the entire PortChannel. This configuration also improves the resiliency of the network. The failure of a link in a PortChannel does not trigger a route change, thereby reducing the risks of routing loops, traffic loss, or fabric downtime for route reconfiguration.

### <span id="page-2-0"></span>*Figure 16-2 Fault Tolerant Fabric with Redundant Links*

For example, if all links are of equal speed and no PortChannels exist, the FSPF calculates four equal paths from A to C: A1-E-C, A2-E-C, A3-D-C, and A4-D-C. If PortChannels exist, these paths are reduced to two.

### **Fail-over Scenarios for PortChannels and FSPF Links**

The SmartBits traffic generator was used evaluate the scenarios displayed in [Figure 16-3](#page-2-1) and summarized in [Table 16-3](#page-4-0) and [Table 16-4](#page-19-1). Two links between switch 1 and switch 2 exist as either equal-cost ISLs or PortChannels. There is one flow from traffic generator 1 to traffic generator 2. The traffic was tested at 100 utilization of 1G in two scenarios: **Figure 16-3 Fail-over Scenario Using Traffic Generators**<br>Figure 16-3 Fail-over Scenario Using Transfer of the SmartBits traffic generator was used evaluate the sc<br>summarized in Table 16-3 and Table 16-4. Two links betweed

- Disabling the traffic link by either physically removing the cable (see [Table 16-3](#page-4-0)).
- Shutting down either switch 1 or switch 2 (see [Table 16-4\)](#page-19-1).

<span id="page-2-1"></span>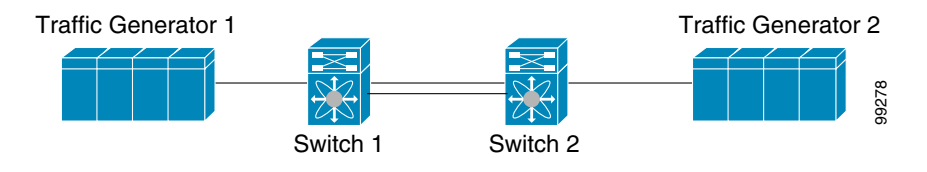

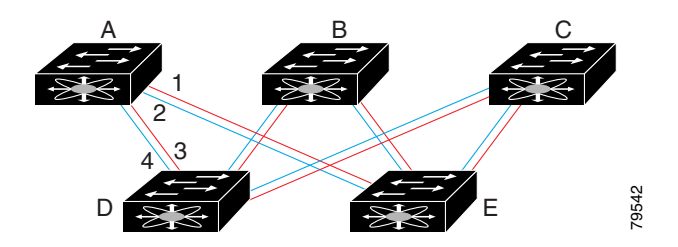

**Cisco MDS 9000 Family Configuration Guide**

| <b>PortChannel Scenario</b>             |          | <b>FSPF Scenario (Equal cost ISL)</b>                                       |                             |  |
|-----------------------------------------|----------|-----------------------------------------------------------------------------|-----------------------------|--|
| Switch 1                                | Switch 2 | <b>Switch 1</b>                                                             | <b>Switch 2</b>             |  |
| $110\text{ms}$ ( $\sim$ 2K frame drops) |          |                                                                             | $130ms + (-4k frame drops)$ |  |
|                                         |          | 100 ms hold time when a signal loss is reported as mandated by the standard |                             |  |

*Table 16-1 Physically Removing the Cable for the SmartBits Scenario* 

*Table 16-2 Shutting Down the Switch for the SmartBits Scenario* 

| <b>PortChannel Scenario</b> |                         | <b>FSPF Scenario (Equal cost ISL)</b>                                                                 |                                              |
|-----------------------------|-------------------------|----------------------------------------------------------------------------------------------------|----------------------------------------------|
| Switch 1<br><b>Switch 2</b> |                         | <b>Switch 1</b>                                                                                       | <b>Switch 2</b>                              |
|                             |                         | $\sim$ 0ms ( $\sim$ 8 frame drops)   110ms ( $\sim$ 2K frame drops)   130ms+ ( $\sim$ 4K frame drops) |                                              |
| No hold time needed.        | Signal loss on switch 1 |                                                                                                    | No hold time needed. Signal loss on switch 1 |

# <span id="page-3-0"></span>**Configuring FSPF Globally**

Some FSPF features can be globally configured in each VSAN. By configuring a feature for the entire VSAN, you don't have to specify the VSAN number for every command. This global configuration feature also reduces the chance of typing errors or other minor configuration errors.

**Santa Compartire** 

**Note** FSPF is enabled by default. Generally, you do not need to configure these advanced features.

**Caution** The default for the backbone region is 0 (zero). You do not need to change this setting unless your region is different from the default. If you are operating with other vendors using the backbone region, you can change this default to be compatible with those settings.

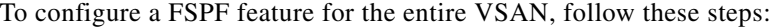

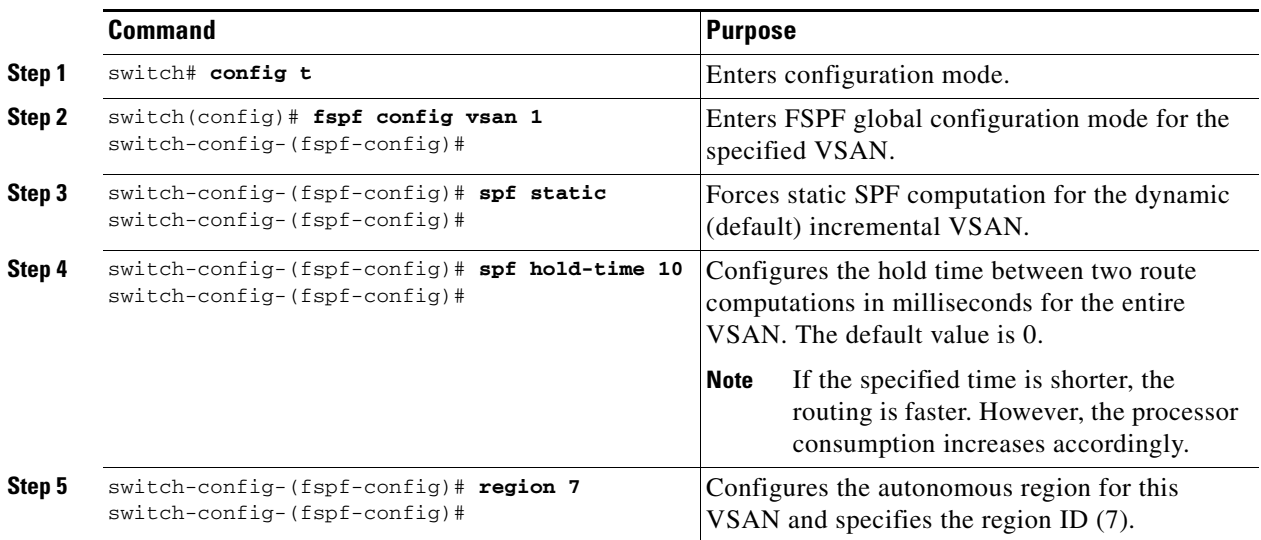

# **Deleting the Entire FSPF Configuration**

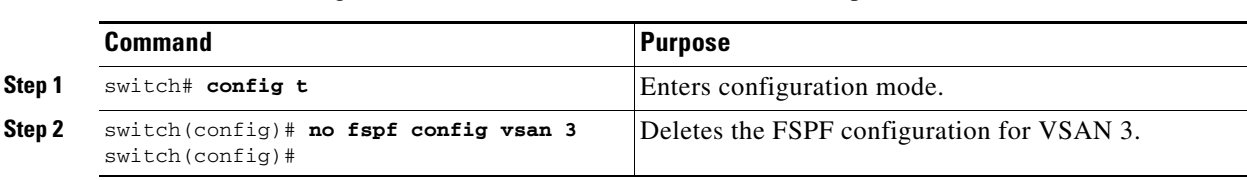

To delete FSPF configuration for the entire VSAN, follow these steps:

# **Disabling FSPF Routing Protocols**

By default, FSPF is enabled on switches in the Cisco MDS 9000 Family.

To enable or disable FSPF routing protocols, follow these steps:

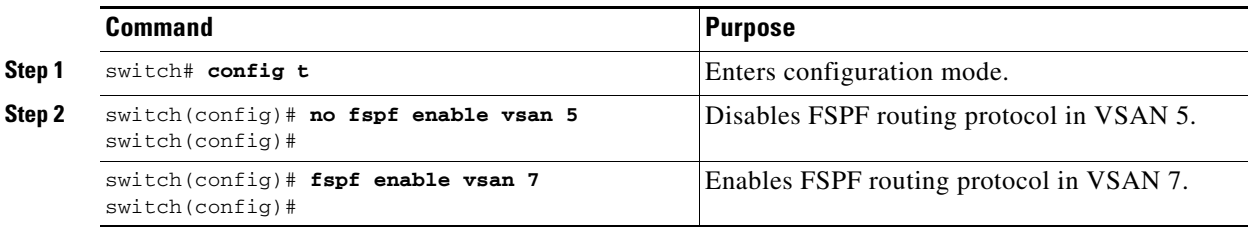

# <span id="page-4-0"></span>**Link State Record Defaults**

Each time a new switch enters the fabric, a link state record (LSR) is sent to the neighboring switches, and then flooded throughout the fabric. [Table 16-3](#page-4-0) displays the default settings for switch responses.

*Table 16-3 LSR Default Settings*

| <b>LSR Option</b>                          | <b>Default</b> | <b>Description</b>                                                                    |
|--------------------------------------------|----------------|---------------------------------------------------------------------------------------|
| Acknowledgement<br>interval (RxmtInterval) | 5 seconds      | The time a switch waits for an acknowledgement from the LSR<br>before retransmission. |
| Refresh time<br>(LSRefreshTime)            |                | 30 minutes The time a switch waits before sending an LSR refresh<br>transmission.     |
| Maximum age (MaxAge)                       | 60 minutes     | The time a switch waits before dropping the LSR from the<br>database.                 |

# <span id="page-5-0"></span>**Configuring FSPF for a Specific Interface**

Several FSPF commands are available on a per interface basis. The following configuration procedures apply to an interface in a specific VSAN and are described in this section.

- [Computing Route Cost, page 16-6](#page-5-1)
- **•** [Specifying Hello Time Intervals, page 16-6](#page-5-2)
- **•** [Specifying Dead Intervals, page 16-7](#page-6-0)
- **•** [Disabling FSPF for Specific Interfaces, page 16-7](#page-6-1)
- **•** [Retransmitting Intervals, page 16-8](#page-7-1)

### <span id="page-5-1"></span>**Computing Route Cost**

FSPF tracks the state of links on all switches in the fabric, associates a cost with each link in its database, and then chooses the path with a minimal cost. The cost associated with an interface can be administratively changed to implement the FSPF route selection. The integer value to specify cost can range from 1 to 65,535. The default cost for 1Gbps is 1000 and 2Gbps is 500.

To configure FSPF link cost, follow these steps:

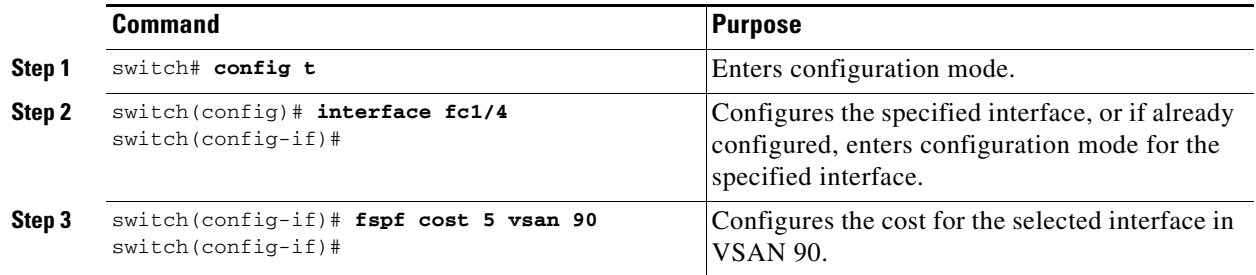

### <span id="page-5-2"></span>**Specifying Hello Time Intervals**

You can set the FSPF hello time interval to specify the interval between the periodic hello messages sent to verify the health of the link. The integer value can range from 1 to 65,535 seconds.

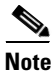

**Note** This value must be the same in the ports at both ends of the ISL.

To configure the FSPF Hello time interval, follow these steps:

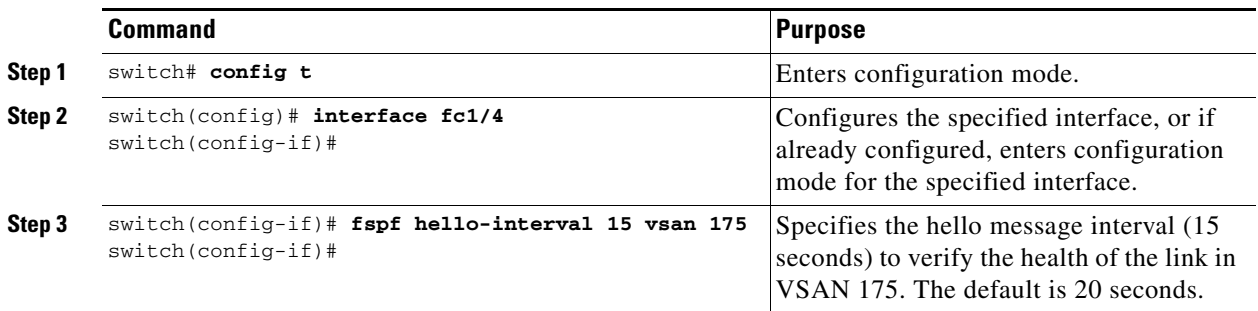

**TERR** 

<span id="page-6-0"></span>You can set the FSPF dead time interval to specify the maximum interval for which a hello message must be received before the neighbor is considered lost and removed from the database. The integer value can range from 1 to 65,535 seconds.

$$
\frac{1}{N_{\text{at}}}
$$

**Note** This value must be the same in the ports at both ends of the ISL.

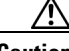

**Caution** An error is reported at the command prompt if the configured dead time interval is less than the Hello time interval.

To configure the FSPF dead time interval, follow these steps:

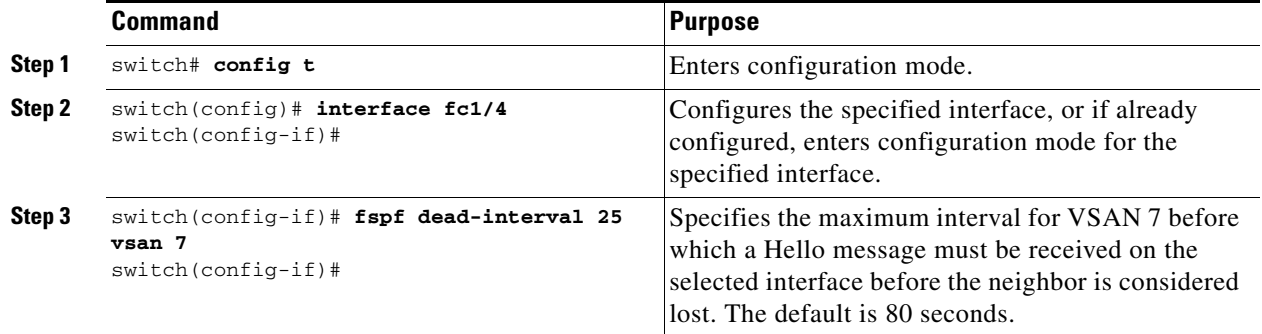

### <span id="page-6-1"></span>**Disabling FSPF for Specific Interfaces**

You can disable the FSPF protocol for selected interfaces. By default, FSPF is enabled on all E ports and TE ports. This default can be disabled by setting the interface as passive.

**Note** FSPF must be enabled at both ends of the interface for the protocol to work.

To disable FSPF for a specific interface, follow these steps:

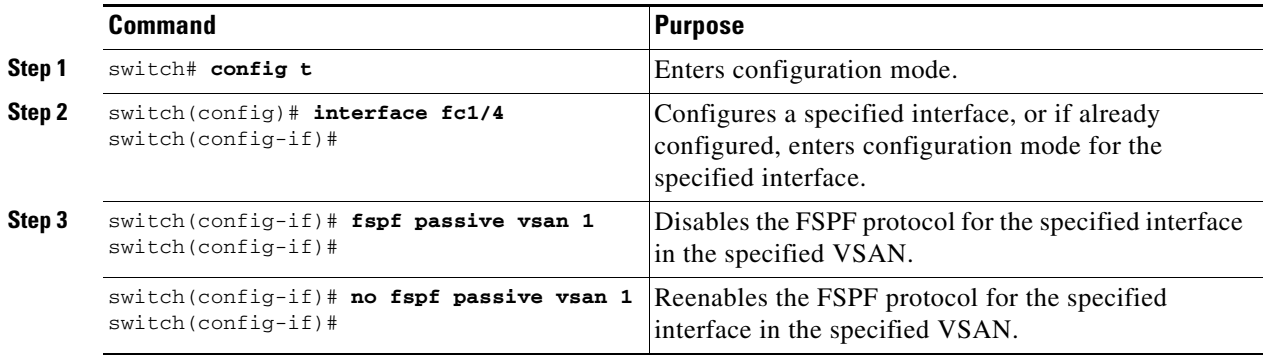

**Cisco MDS 9000 Family Configuration Guide**

 $\mathscr{P}$ 

# <span id="page-7-1"></span>**Retransmitting Intervals**

You can specify the time after which an unacknowledged link state update should be transmitted on the interface. The integer value to specify retransmit intervals can range from 1 to 65,535 seconds.

**Note** This value must be the same on the switches on both ends of the interface.

To configure the FSPF retransmit time interval, follow these steps:

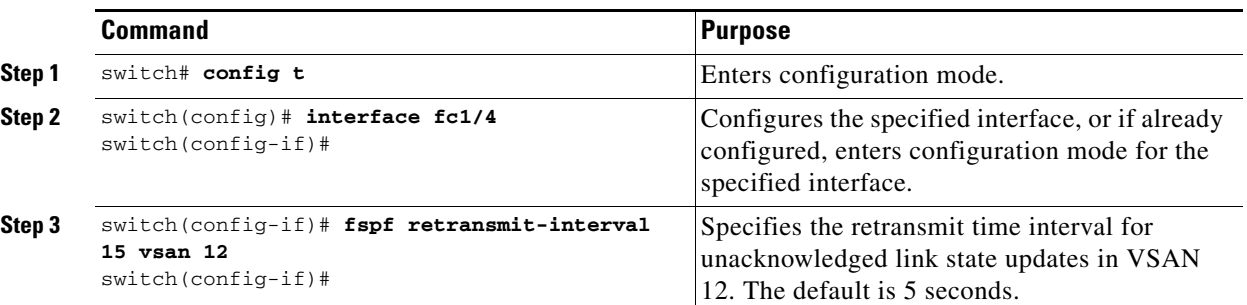

# <span id="page-7-0"></span>**Configuring Fibre Channel Routes**

Each port implements forwarding logic, which forwards frames based on its FC ID. To configure the FC ID for the specified interface and domain, you can configure the specified route (for example FC ID 111211 and domain ID 3) in the switch with domain ID 1 (see [Figure 16-4\)](#page-7-2).

<span id="page-7-2"></span>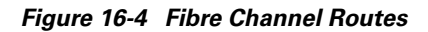

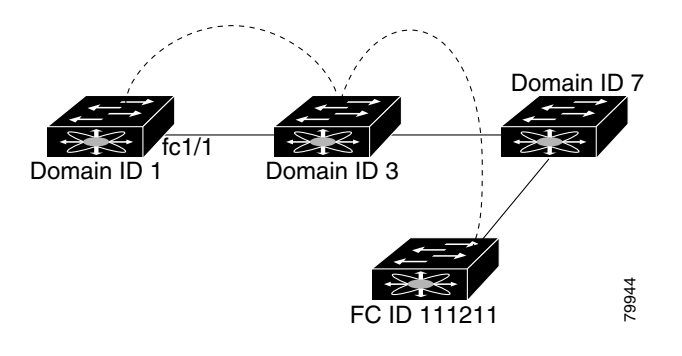

**Note** Other than in VSANs, run time checks are not performed on configured and suspended static routes.

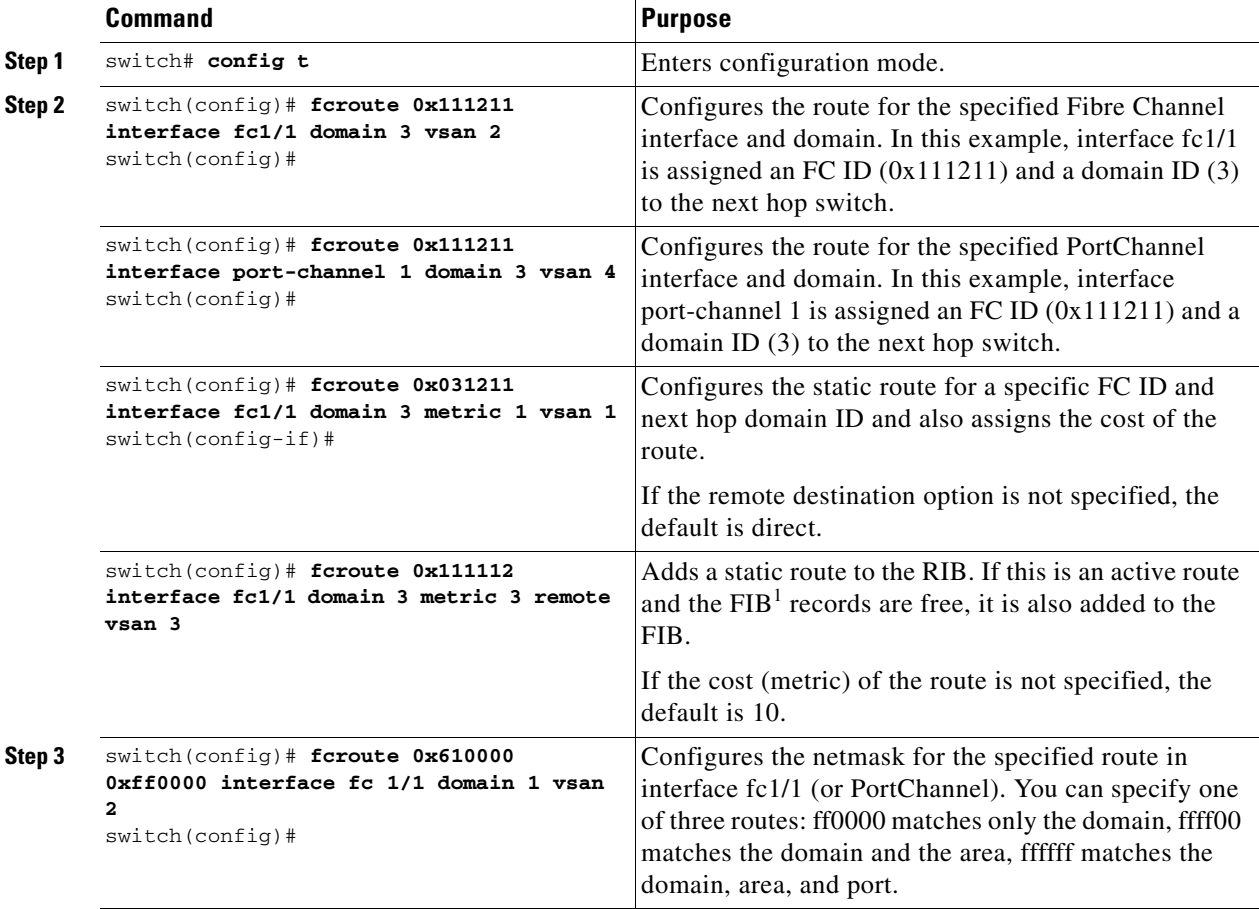

To configure an FC route, follow these steps:

1. FIB = Forwarding Information Base

# <span id="page-8-0"></span>**Clearing FSPF Counters**

To clear the FSPF statistics counters for one interface or for the entire VSAN, follow this step:

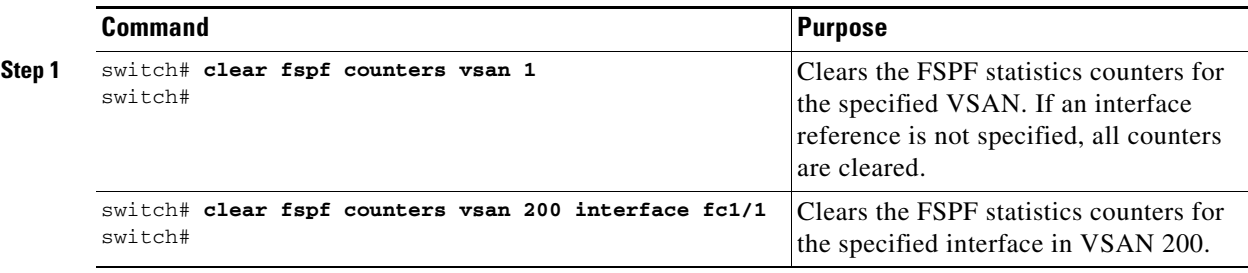

# <span id="page-9-0"></span>**Broadcast Routing**

Broadcast in a Fibre Channel fabric uses the concept of a distribution tree to reach all switches in the fabric (for broadcast traffic).

FSPF provides the topology information to compute the distribution tree. Fibre Channel defines 256 multicast groups and one broadcast address for each VSAN. Switches in the Cisco MDS 9000 Family only use broadcast routing. By default, they use the principal switch as the root node to derive the distribution tree information. The protocols create a loop-free broadcast distribution tree.

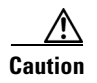

**Caution** All switches in the fabric should run the same multicast and broadcast distribution tree algorithm to ensure the same distribution tree.

# <span id="page-9-1"></span>**In-Order Delivery**

In-order delivery of data frames guarantees frame delivery to a destination in the same order that they were sent by the originator.

Some Fibre Channel protocols or applications cannot handle out-of-order frame delivery. In these cases, switches in the Cisco MDS 9000 Family preserve frame ordering in the frame flow. The source ID (SID), destination ID (DID), and optionally the originator exchange ID (OX ID) identify the flow of the frame.

In case of a single switch, all frames received by a specific ingress port and destined to a certain egress port are always delivered in the same order in which they were received.

### **Reordering Network Frames**

When you experience a route change in the network. The new selected path may be faster or less congested than the old route (see [Figure 16-5](#page-9-2)).

### <span id="page-9-2"></span>*Figure 16-5 Route Change Delivery*

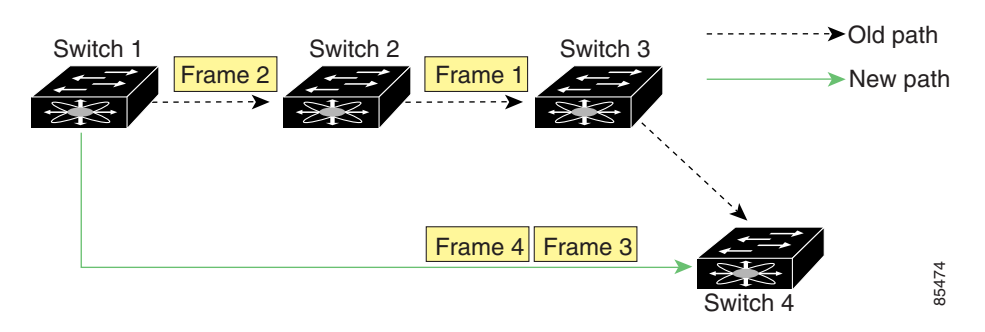

In [Figure 16-5](#page-9-2), the new path from Switch 1 to Switch 4 is faster. Hence, Frame 3 and Frame 4 may be delivered before Frame 1 and Frame 2.

If the in-order guarantee feature is enabled, the frames within the network are treated as specified below:

- **•** Frames in the network are delivered in the order in which they are transmitted.
- Frames which can not be delivered in-order within the network latency drop period are dropped inside the network.
- **•** The number of dropped frames are reduced by slowing down the traffic at the frame source.

### **Reordering PortChannel Frames**

When a link change occurs in a PortChannel, the frames for the same exchange or the same flow can switch from one path to another faster path (see [Figure 16-6\)](#page-10-0).

<span id="page-10-0"></span>*Figure 16-6 Link Congestion Delivery* 

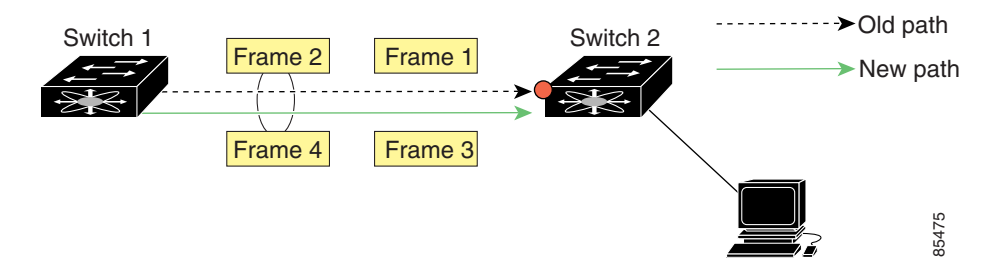

In [Figure 16-6,](#page-10-0) the port of the old path (red dot) is congested. Hence Frame 3 and Frame 4 can be delivered before Frame 1 and Frame 2.

When the in-order guarantee feature is enabled, the frames crossing a PortChannel are treated as specified below:

- **•** Frames using the old path are delivered before new frames are accepted.
- Frames which cannot be delivered in-order, through the old path, within the switch latency drop period are dropped.
- **•** The new frames are delivered through the new path after the switch latency drop period has elapsed.

### **Enabling In-Order Delivery**

By default, in-order delivery is disabled on switches in the Cisco MDS 9000 Family.

$$
\frac{\Omega}{\Gamma}
$$

**Tip** We recommend that you only enable this feature in a switch when devices are present in the switch that cannot handle any out-of-order frames. Load-balancing algorithms within the Cisco MDS 9000 Family ensure that frames are delivered in order during normal fabric operation. The load-balancing algorithms based on source FC ID, destination FC ID, and exchange ID are enforced in hardware without any performance degradation. However, if the fabric encounters a failure and this feature is enabled, the recovery will be delayed due to an intentional pausing of fabric forwarding to purge the fabric of resident frames that could potentially be forwarded out of order.

Use the **show in-order-guarantee** command to display the present configuration status:

switch# **show in-order-guarantee**

 $\mathbf{I}$ 

inorder delivery is not guaranteed

П

a ka

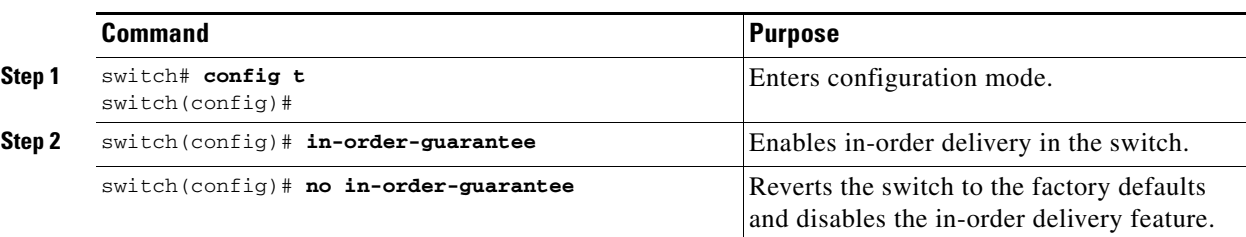

To enable in-order delivery, follow these steps.

## **Configuring the Drop Latency Time**

Use this command if you need to change the default latency time for either a network or a switch.

To configure the network and the switch drop latency time, follow these steps.

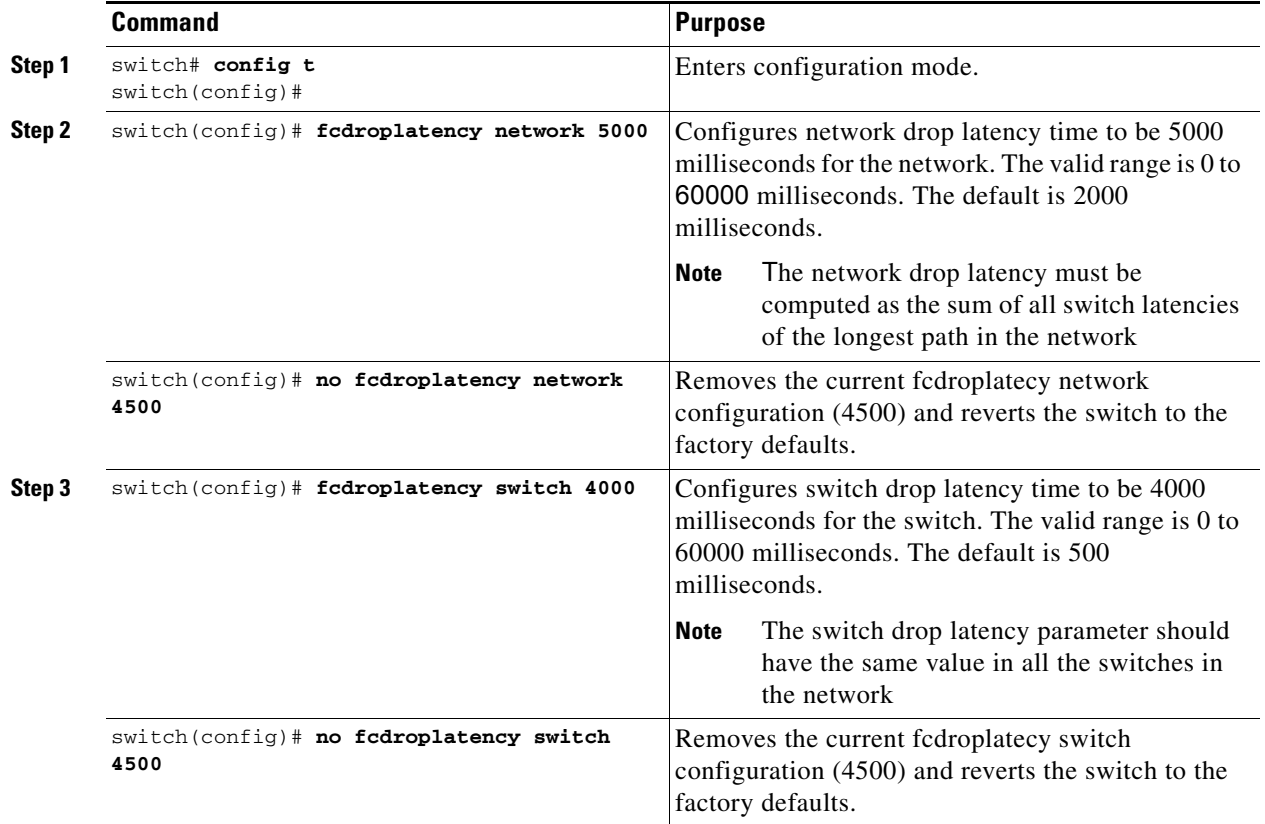

### **Displaying Latency Information**

You can view the configured latency parameters using the **show fcdroplatency** command (see [Example 16-1\)](#page-12-0).

### <span id="page-12-0"></span>*Example 16-1 Displays Administrative Distance*

```
switch# show fcdroplatency
switch latency value:4000 milliseconds
network latency value:5000 milliseconds
```
# <span id="page-13-0"></span>**Configuring Flow Statistics**

Flow statistics count the ingress traffic in the aggregated statistics table. You can collect two kinds of statistics:

- **•** Aggregated flow statistics to count the traffic for a VSAN
- Flow statistics to count the traffic for a source and destination ID pair in a VSAN

If you enable flow counters, you can enable a maximum of 1K entries for aggregate flow and flow statistics. Be sure to assign an unused flow index to a module for each new flow. Flow indexes can be repeated across modules. The number space for flow index is shared between the aggregate flow statistics and the flow statistics.

To count the aggregated flow statistics for a VSAN, follow these steps:

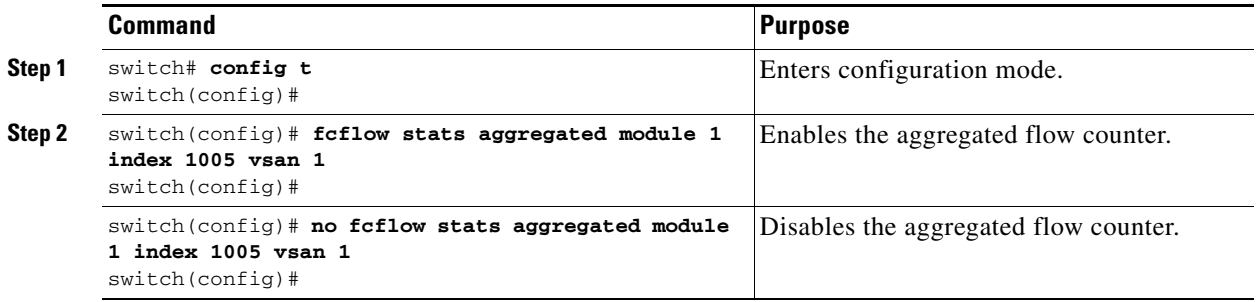

To count the flow statistics for a source and destination FC ID in a VSAN, follow these steps:

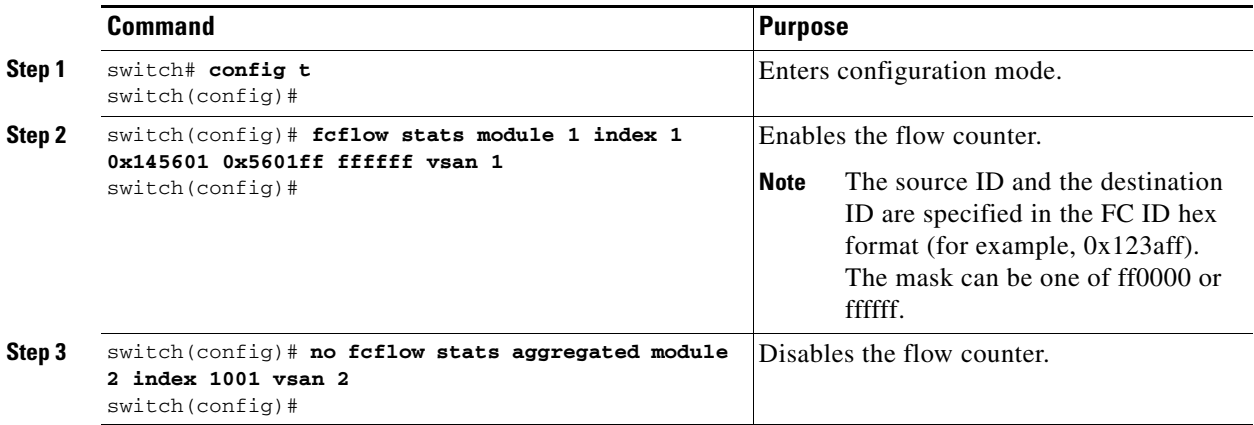

# **Clearing FIB1 Statistics**

To clear the aggregated flow counter, use the **clear fcflow stats** command (see Examples [16-2](#page-14-0) and [16-3\)](#page-14-1).

<span id="page-14-0"></span>*Example 16-2 Clears Aggregated Flow Counters* switch# **clear fcflow stats aggregated module 2 index 1**

<span id="page-14-1"></span>*Example 16-3 Clears Flow Counters for Source and Destination FC IDs*

switch# **clear fcflow stats module 2 index 1**

## **Displaying Flow Statistics**

Use the **show fcflow stats** commands to view flow statistics (see Example [16-4](#page-14-2) to [16-6](#page-14-3)).

<span id="page-14-2"></span>*Example 16-4 Displays Aggregated fcflow Details for the Specified Module*

switch# **show fcflow stats aggregated module 2**  Idx VSAN # frames # bytes ---- ---- -------- ------- 0000 4 387,653 674,235,875 0001 6 34,402 2,896,628

*Example 16-5 Displays fcflow Details for the Specified Module*

```
switch# show fcflow stats module 2 
Idx VSAN D ID S ID mask # frames # bytes
---- ---- ----------- ----------- ----- -------- -------
0000 4 032.001.002 007.081.012 ff.ff.ff 387,653 674,235,875
0001 6 004.002.001 019.002.004 ff.00.00 34,402 2,896,628
```
<span id="page-14-3"></span>*Example 16-6 Displays fcflow Index Usage for the Specified Module*

```
switch# show fcflow stats usage module 2 
2 flows configured
configured flow : 3,7
```
1. FIB = Forwarding Information Base

# <span id="page-15-0"></span>**Displaying Routing and Forwarding Information**

You can view specific information about existing Fibre Channel and FSPF configurations at any time from the EXEC mode. The following **show** commands provide further details on existing Fibre Channel paths and routes (see Examples [16-7](#page-15-1) to [16-15\)](#page-17-0).

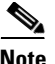

**Note** When the number of routes are displayed in the command output, both visible and hidden routes are include in the total number of routes. While the hidden routes are added to the count, they will not be visible.

#### <span id="page-15-1"></span>*Example 16-7 Displays Administrative Distance*

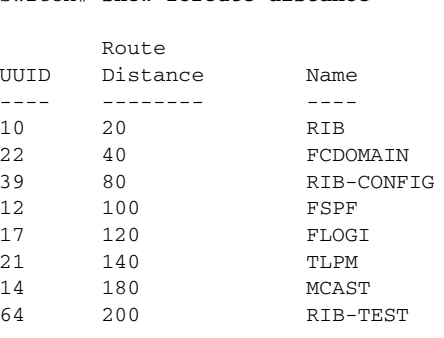

switch# **show fcroute distance**

*Example 16-8 Displays Multicast Routing Information*

switch# **show fcroute multicast** VSAN FC ID # Interfaces ---- -------- ------------ 1 0xffffff 0 2 0xffffff 1 3 0xffffff 1 4 0xffffff 0 5 0xffffff 0 6 0xffffff 0 7 0xffffff 0 8 0xffffff 0 9 0xffffff 0 10 0xffffff 0

#### *Example 16-9 Displays FCID Information for a Specified VSAN*

```
switch# show fcroute multicast vsan 3
```
VSAN FC ID # Interfaces ---- -------- ------------ 3 0xffffff 1

#### *Example 16-10 Displays FCID and interface Information for a Specified VSAN*

```
switch# show fcroute multicast 0xffffff vsan 2
VSAN FC ID # Interfaces
---- -------- ------------
2 0xffffff 1
  fc1/1
```
#### *Example 16-11 Displays Unicast Routing Information*

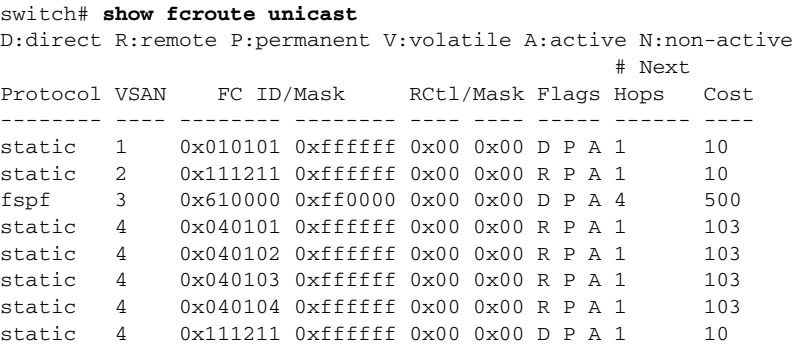

#### *Example 16-12 Displays Unicast Routing Information for a Specified VSAN*

#### switch# **show fcroute unicast vsan 4**

D:direct R:remote P:permanent V:volatile A:active N:non-active

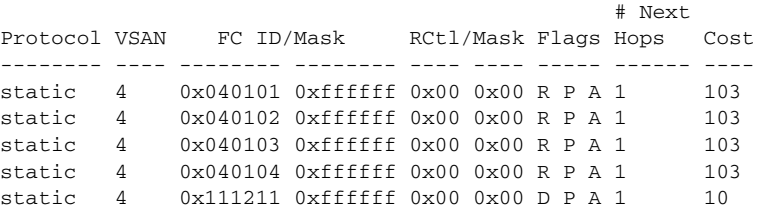

#### *Example 16-13 Displays Unicast Routing Information for a Specified FCID*

switch# **show fcroute unicast 0x040101 0xffffff vsan 4** D:direct R:remote P:permanent V:volatile A:active N:non-active # Next Protocol VSAN FC ID/Mask RCtl/Mask Flags Hops Cost -------- ---- -------- -------- ---- ---- ----- ------ --- static 4 0x040101 0xffffff 0x00 0x00 R P A 1 103 fc1/2 Domain 0xa6(166)

#### *Example 16-14 Displays Route Database Information*

#### switch# **show fcroute summary**

 $\frac{2}{\pi}$  Thu Feb 13 07:21:52 2003

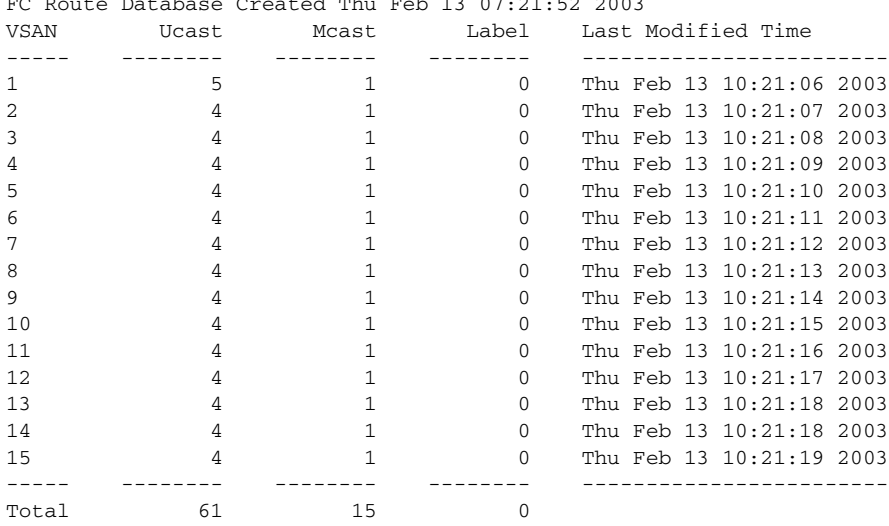

#### <span id="page-17-0"></span>*Example 16-15 Displays Route Database Information for a Specified VSAN*

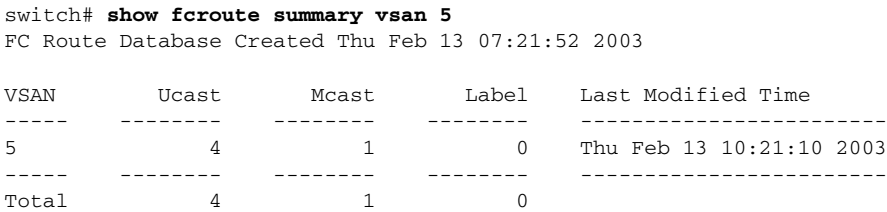

### **Displaying Global FSPF Information**

The **show fspf** command (see [Example 16-16](#page-17-1)) displays global FSPF information for a specific VSAN:

- **•** the domain number of the switch
- **•** the autonomous region for the switch
- **•** Min\_LS\_arrival: the minimum time that must elapse before the switch accepts LSR updates
- Min LS interval: the minimum time that must elapse before the switch can transmit an LSR
- **•** LS\_refresh\_time: the interval lapse between refresh LSR transmissions
- Max age: the maximum time aa LSR can stay before being deleted

#### <span id="page-17-1"></span>*Example 16-16 Displays FSPF Information for a Specified VSAN*

```
switch# show fspf vsan 1
FSPF routing for VSAN 1
FSPF routing administration status is enabled
FSPF routing operational status is UP
It is an intra-domain router
Autonomous region is 0
SPF hold time is 0 msec
MinLsArrival = 1000 msec , MinLsInterval = 5000 msec
Local Domain is 0x65(101)
Number of LSRs = 3, Total Checksum = 0x0001288b
Protocol constants :
  LS REFRESH TIME = 1800 sec
  MAX_AGE = 3600 sec
Statistics counters :
   Number of LSR that reached MaxAge = 0
  Number of SPF computations = 7
  Number of Checksum Errors = 0
   Number of Transmitted packets : LSU 65 LSA 55 Hello 474 Retranmsitted LSU 0
   Number of received packets : LSU 55 LSA 60 Hello 464 Error packets 10
```
### **Displaying the FSPF Database**

The **show fspf database** command displays a summary of the FSPF database for a specified VSAN (see [Example 16-17\)](#page-18-0). If other parameters are not specified, all LSRs in the database are displayed:

- **•** LSR Type
- **•** Domain ID of the LSR owner
- **•** Domain ID of the advertising router
- **•** LSR age
- **•** LS incarnation member
- **•** Number of links

You could narrow the display to obtain specific information by issuing additional parameters for the domain ID of the LSR owner. For each interface, the following information is also available:

- **•** Domain ID of the neighboring switch
- **•** E port index
- **•** Port index of the neighboring switch

switch# **show fspf database vsan 1**

**•** Link type and cost

#### <span id="page-18-0"></span>*Example 16-17 Displays FSPF Database Information*

FSPF Link State Database for VSAN 1 Domain 0x0c(12)  $LSR$  Type  $= 1$ Advertising domain  $ID = 0x0c(12)$  $LSR$  Age  $= 1686$ LSR Incarnation number = 0x80000024  $LSR$  Checksum =  $0x3cat$ Number of links = 2 NbrDomainId IfIndex NbrIfIndex Link Type Cost ----------------------------------------------------------------------------- 0x65(101) 0x0000100e 0x00001081 1 500 0x65(101) 0x0000100f 0x00001080 1 500 FSPF Link State Database for VSAN 1 Domain 0x65(101)  $LSR$  Type  $= 1$ Advertising domain  $ID = 0x65(101)$  $LSR$  Age  $= 1685$ LSR Incarnation number =  $0x80000028$  $LSR$  Checksum =  $0x8443$ Number of links = 6 NbrDomainId IfIndex NbrIfIndex Link Type Cost -----------------------------------------------------------------------------  $0 \times c3 (195) 0 \times 00001085 0 \times 00001095 1 500$ <br>  $0 \times c3 (195) 0 \times 00001086 0 \times 00001096$  1 500 0xc3(195) 0x00001086 0x00001096 1 500 0xc3(195) 0x00001087 0x00001097 1 500 0xc3(195) 0x00001084 0x00001094 1 500 0x0c(12) 0x00001081 0x0000100e 1 500 0x0c(12) 0x00001080 0x0000100f 1 500 FSPF Link State Database for VSAN 1 Domain 0xc3(195)  $LSR$  Type  $= 1$ Advertising domain  $ID = 0xc3(195)$  $LSR$  Age  $= 1686$ LSR Incarnation number = 0x80000033 LSR Checksum  $= 0x6799$ Number of links = 4 NbrDomainId IfIndex NbrIfIndex Link Type Cost ----------------------------------------------------------------------------- 0x65(101) 0x00001095 0x00001085 1 500 0x65(101) 0x00001096 0x00001086 1 500 0x65(101) 0x00001097 0x00001087 1 500 0x65(101) 0x00001094 0x00001084 1 500

 $\mathbf{I}$ 

### **Displaying FSPF Interfaces**

The **show fspf** command displays the following information for each selected interface (see [Example 16-18\)](#page-19-2).

- **•** link cost
- **•** timer values
- **•** neighbor's domain ID (if known)
- **•** local interface number
- **•** remote interface number (if known)
- **•** FSPF state of the interface
- **•** interface counters

#### <span id="page-19-2"></span>*Example 16-18 Displays FSPF Interface Information*

```
switch# show fspf vsan 1 interface fc1/1
FSPF interface fc1/1 in VSAN 1
FSPF routing administrative state is active
Interface cost is 500
Timer intervals configured, Hello 20 s, Dead 80 s, Retransmit 5 s
FSPF State is FULL
Neighbor Domain Id is 0x0c(12), Neighbor Interface index is 0x0f100000
Statistics counters :
    Number of packets received : LSU 8 LSA 8 Hello 118 Error packets 0
    Number of packets transmitted : LSU 8 LSA 8 Hello 119 Retransmitted LSU 0
    Number of times inactivity timer expired for the interface = 0
```
# <span id="page-19-1"></span><span id="page-19-0"></span>**Default Settings**

[Table 16-4](#page-19-1) lists the default settings for FSPF features.

| <b>Parameters</b>                       | <b>Default</b>                                                   |
|-----------------------------------------|------------------------------------------------------------------|
| <b>FSPF</b>                             | Enabled on all E ports and TE ports.                             |
| SPF computation                         | Dynamic.                                                         |
| SPF hold time                           | $\Omega$ .                                                       |
| Backbone region                         | 0.                                                               |
| Acknowledgement interval (RxmtInterval) | 5 seconds.                                                       |
| Refresh time (LSRefreshTime)            | 30 minutes.                                                      |
| Maximum age (MaxAge)                    | 60 minutes.                                                      |
| Hello interval                          | 20 seconds.                                                      |
| Dead interval                           | 80 seconds.                                                      |
| Distribution tree information           | Derived from the principal switch (root node).                   |
| Routing table                           | FSPF stores up to 16 equal cost paths to a given<br>destination. |

*Table 16-4 Default FSPF Settings* 

| <b>Parameters</b>                                                                              | <b>Default</b>                                                               |
|------------------------------------------------------------------------------------------------|------------------------------------------------------------------------------|
| Load balancing                                                                                 | Based on destination ID and source ID on different, equal<br>cost paths.     |
| Disabled.<br>In-order delivery                                                                 |                                                                              |
| Disabled.<br>Drop latency                                                                      |                                                                              |
| Static route cost<br>If the cost (metric) of the route is not specified, the<br>default is 10. |                                                                              |
| Remote destination switch                                                                      | If the remote destination switch is not specified, the<br>default is direct. |

*Table 16-4 Default FSPF Settings (continued)*

 $\blacksquare$